## **Earth Connections Video Contest**

<http://www.earthsciweek.org/earth-connections>

## **How-To: Uploading to YouTube**

Step 1: Go to [www.youtube.com](http://www.youtube.com/) and sign in.

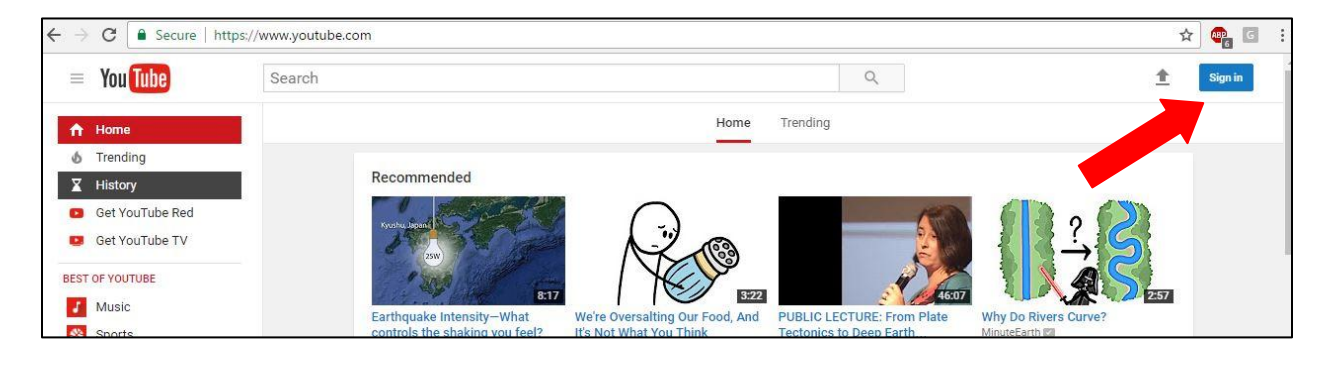

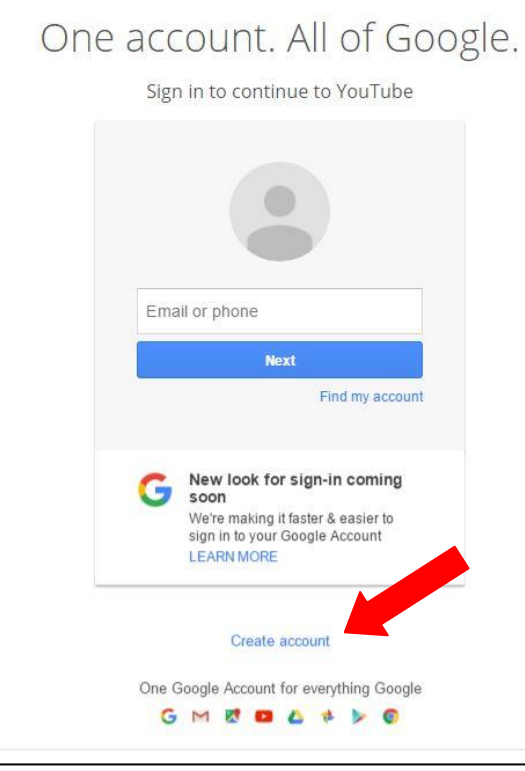

If you do not have a Google Account, you must create one. Fill in all required information to create an account. Then, return to YouTube.

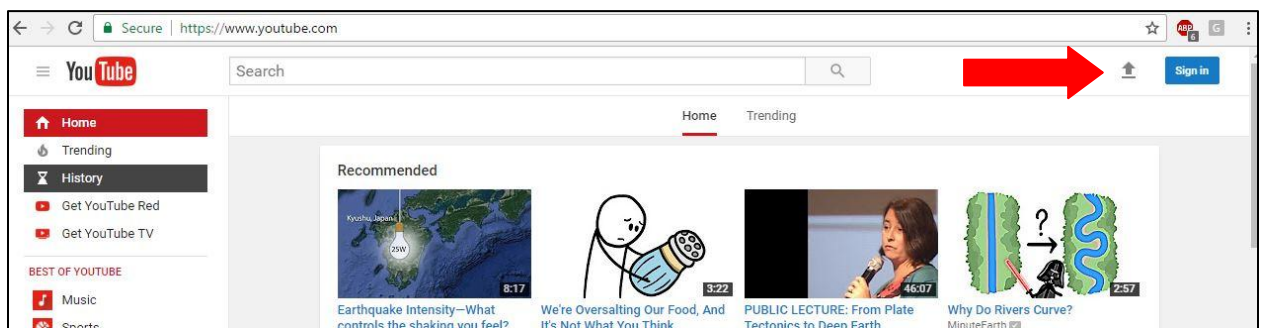

**Step 2:** Click the gray arrow (the "Upload" icon) at the top-right of the page.

If you have uploaded a video to YouTube before, you will be brought to the uploading page. If this is your first time uploading to YouTube, you will be asked to "Create a Channel." Fill in your name and click the "Create Channel" button; this will bring you to the uploading page.

**Step 3:** Follow the directions on the Upload page. Select a file by clicking the "Select files to Upload" button or drag and drop the file onto the screen.

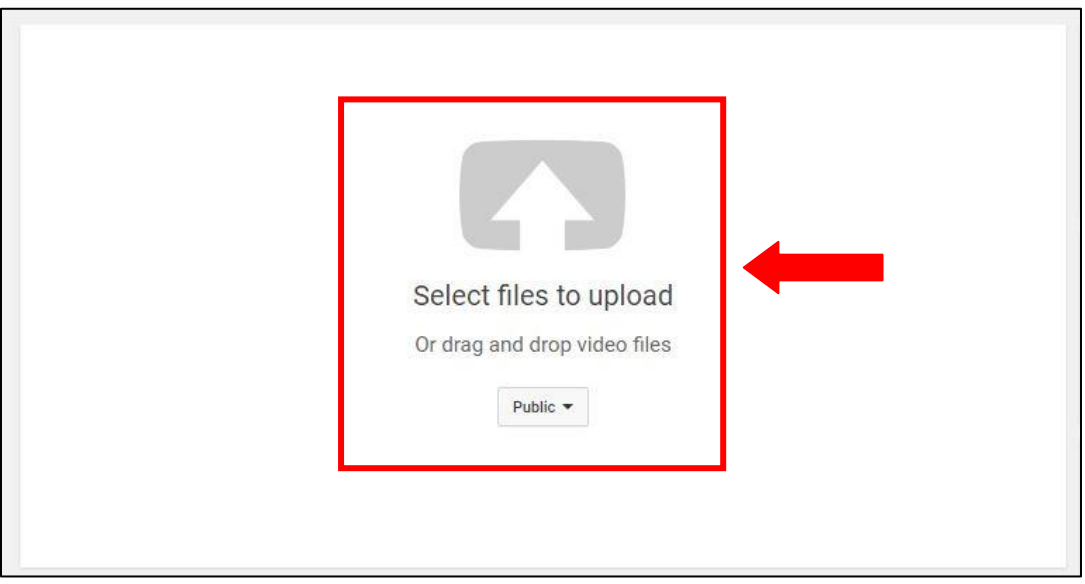

**Step 4:** Your video will begin to upload. Take time to fill in information about your video submission.

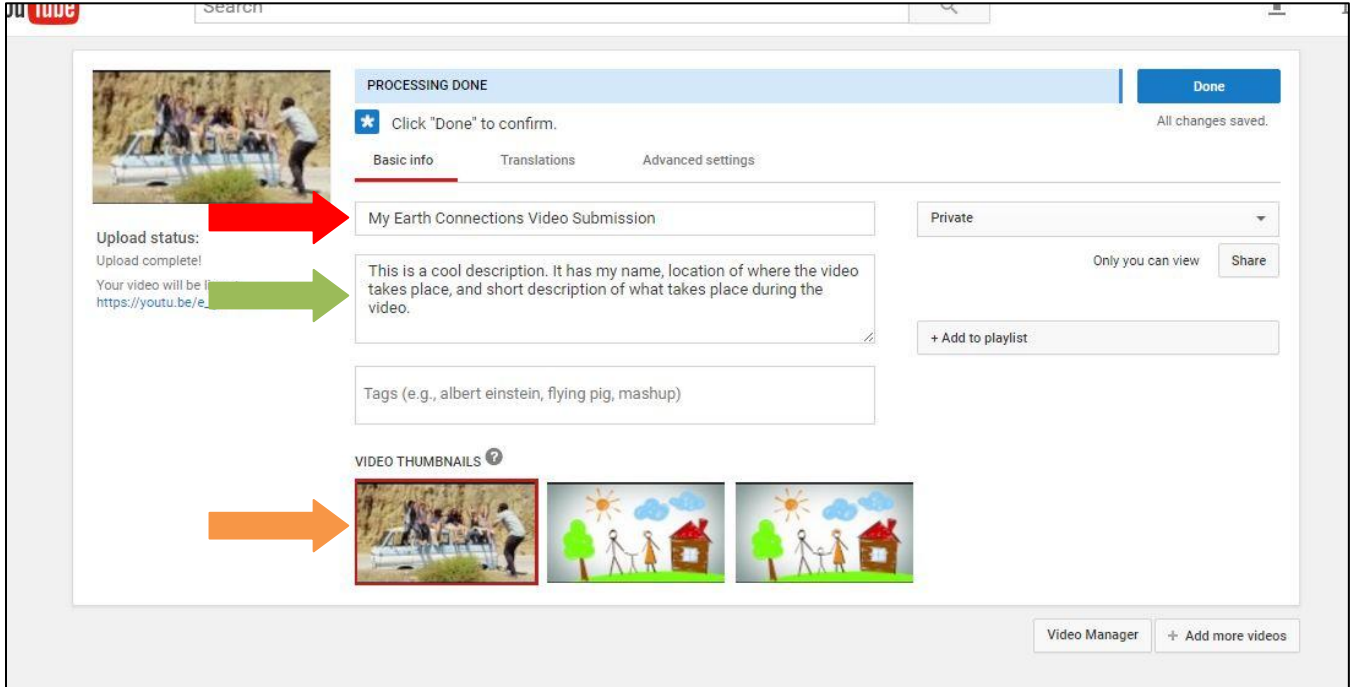

We need three things filled in:

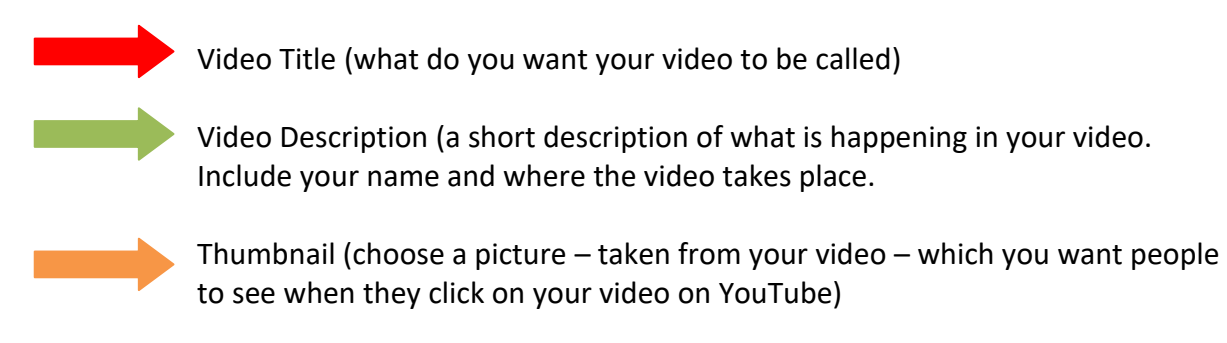

**NOTE:** If you are submitting a video in another language besides English, you will need to add translations. Visit YouTube's Help page

[\(https://support.google.com/youtube/answer/2734796?hl=en\)](https://support.google.com/youtube/answer/2734796?hl=en) for directions on adding translations.

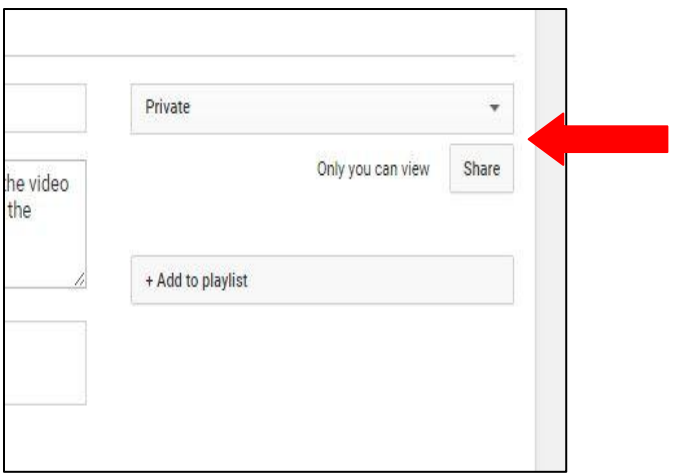

**Step 5:** On this same uploading page, set the video to "Private." Then, click the "Share" button.

A pop-up will appear. In the text field, add the email [cthomas@americangeosciences.org](mailto:cthomas@americangeosciences.org) and make sure the "Notify via email" box remains checked. Then, click OK. **Your video must remain private until the end of the contest, only shared with the email specified.**

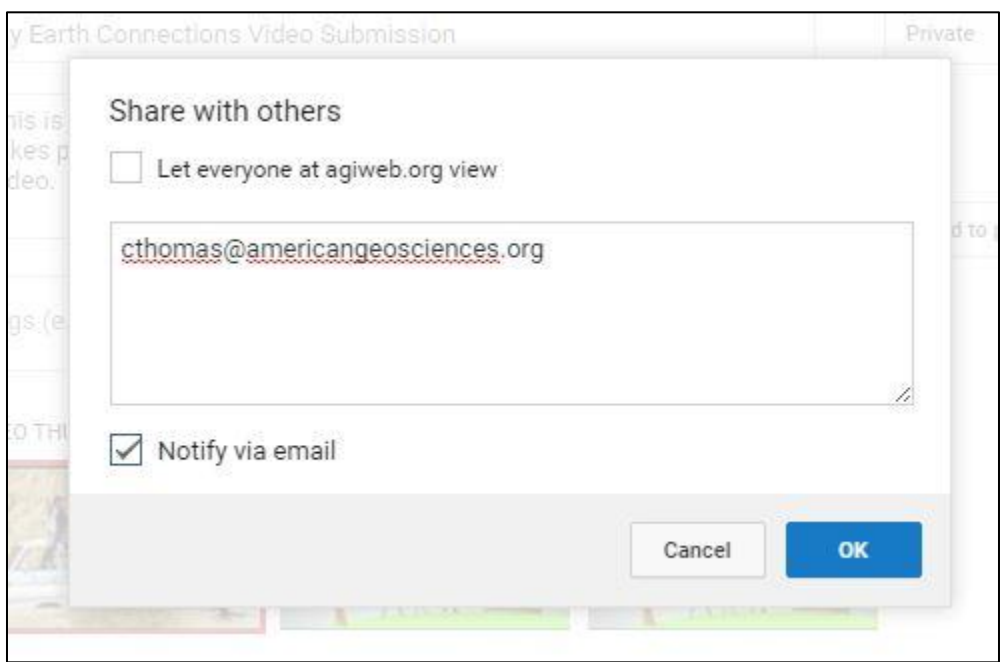

**Step 6:** You video is now ready to be submitted. Click the blue "Done" button. An email will be sent to AGI to let us view your submission.

**IMPORTANT: To be eligible for the contest, AGI must receive three things:**

- 1. Your YouTube submission (completed by following these directions).
- 2. Signed Model Release forms emailed to Celia Thomas at [cthomas@americangeosciences.org.](mailto:cthomas@americangeosciences.org) Model releases can be found on the [Rules](http://www.earthsciweek.org/earth-connections/rules) page of the Earth Connections contest site.
- 3. Completed Google Form, also found on the [Rules](http://www.earthsciweek.org/earth-connections/rules) page.

**Your video submission is considered incomplete until we receive these items.**

Any questions can be sent to Celia Thomas at [cthomas@americangeosciences.org.](mailto:cthomas@americangeosciences.org)